## My Time

## Wednesday, November 1, 2017 FORECASTED

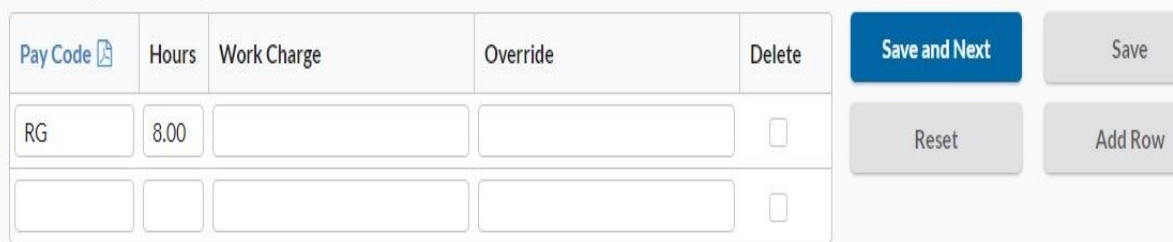

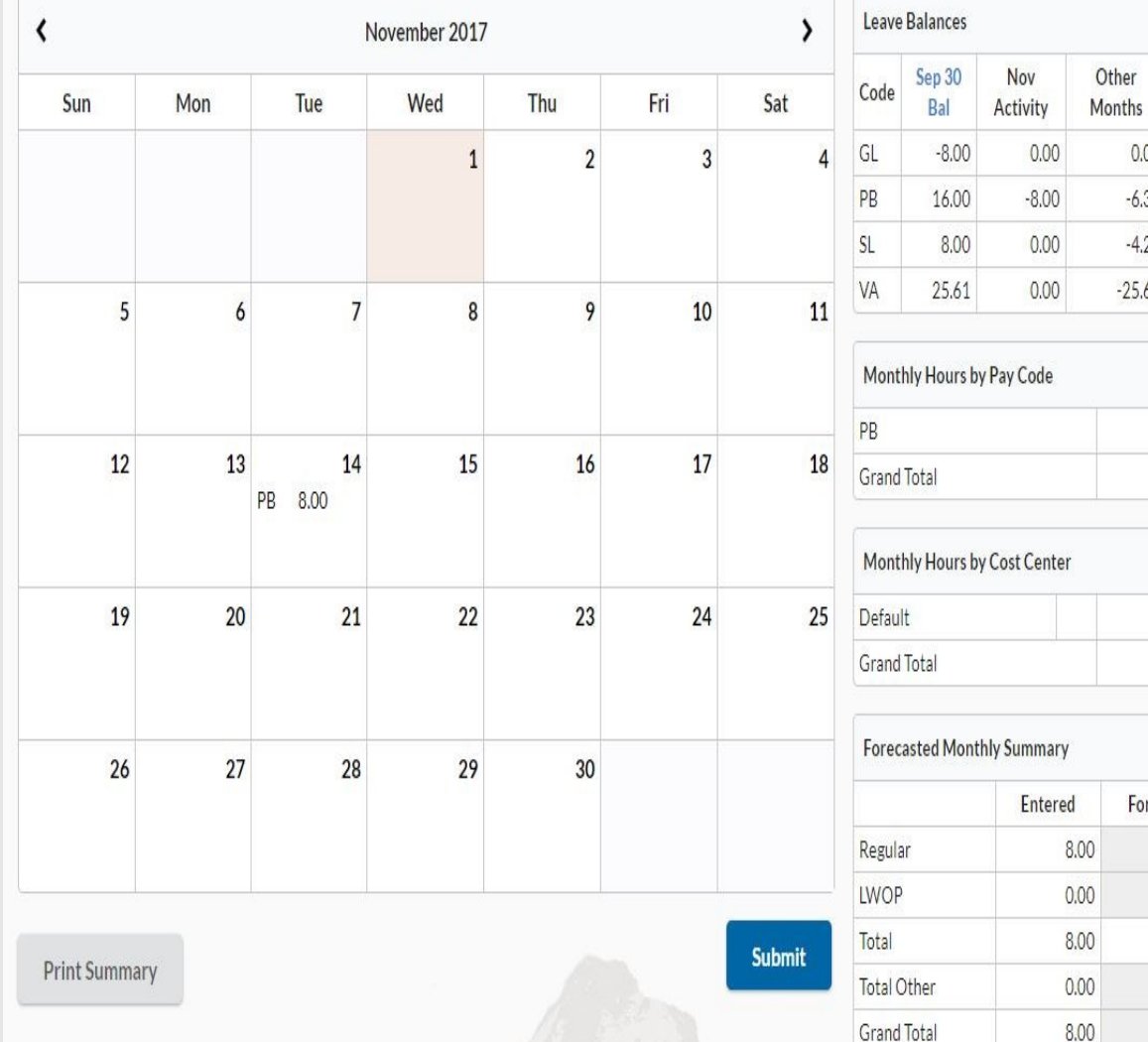

## **Buttons**

*Save and Next*—Allows Employee to save changes made to the hours or coding for the day that it was entered. After clicking this button, the system will save the changes and proceed to the following day for editing or adjusting.

*Save*—Allows Employee to save changes made to the hours or coding for the day that it was entered.

Avail

8.00 8.00

8.00 8.00

Forecast

176.00

 $0.00 - 8.00$  $-6.39$  1.61  $-4.25$  3.75  $-25.61$  0.00

*Reset*—Allows Employee to erase/ remove most recent changes made to their timecard. Thus resetting the timecard to it's previous state before changes were made.

*Add Row*– Allows Employee to add row to the pay code chart. This is predominantly used if an employee needs to code their time under more than two Pay Code or if they need to charge their hours worked to more than two labor costing code.

*Submit*– Allows Employee to submit their timecard for approval by their Supervisor, Manager, or Reviewer once they have completed reviewing the time entered for the month.